# SOLID STATE ORGAN RECORDER

# **OPERATION INSTRUCTIONS**

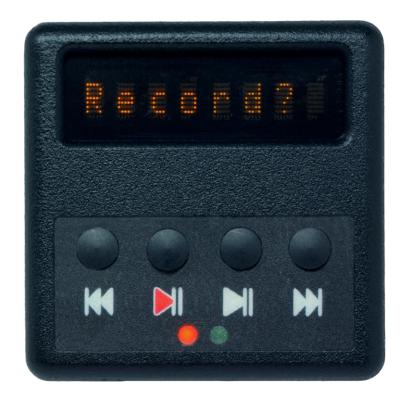

SOLID STATE ORGAN SYSTEMS

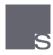

# CONTENTS

| Overview:                                 | 3  |
|-------------------------------------------|----|
| Start from a blank screen                 | 4  |
| Navigation                                | 4  |
| Play                                      | 6  |
| Pause                                     | 6  |
| Stop                                      | 7  |
| Record                                    | 8  |
| Go Forward                                | 10 |
| Go Backward                               | 10 |
| Delete a Recording                        | 11 |
| How do I record without the Registration? | 11 |
| Renaming a Song in your computer          | 12 |
| Copying new songs to the USB drive        | 13 |
| Using other USB drives                    | 13 |

# **OVERVIEW:**

Welcome to the integrated Organ Recorder from Solid State Organ Systems. This compact layout offers all the controls you need to record and play performances.

The control panel is laid out to resemble a popular music player, but with the addition of a record button. The operation is highly intuitive and follows the established rules.

The 4 buttons are, in order from left to right, Go Back, Record, Play and Go Forward.

# **BASIC FUNCTIONS**

#### START FROM A BLANK SCREEN

When the organ power is first switched on the recorder is sleeping, this minimises the number of lit displays on the console. To start just press any button.

If a new USB drive is inserted or removed the screen will blank to avoid confusion. So every time you insert or remove a USB drive the screen will blank. Again just press any button to light up the screen.

If you are not Recording or Playing a Song, pressing the Play or Record button for a couple of seconds will turn the display off.

### NAVIGATION

There are 100 files available in each drive, they are accessed by scrolling through them in order with the Go Back or Go Forward buttons. These buttons also work during Playback.

Initially the 100 song memory is marked out by 100 Blanks named Blank1 to Blank100. When a song is recorded in the slot the name is changed to Song so for example Blank1 becomes Song 1.

To get the most use out of a small space each button has multiple uses, we have worked very hard to make these as intuitive as possible.

A short press of the button is the main action, a secondary function can be accessed by pressing and holding the button. To safeguard against accidental knocking of the buttons the system will ignore a very short tap of the button.

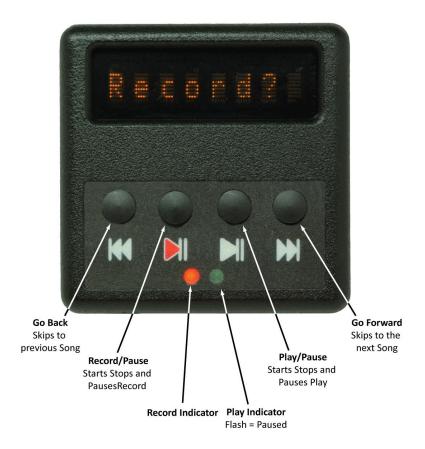

#### PLAY

Pressing play once will play the current song. A green LED will light to show the song is playing and a timer will be displayed on the screen.

#### PAUSE

Pressing Play again when in play mode will pause the playback, Play/Pause is a reversible function. When in pause the LED flashes and display shows "Paused". Within a few seconds during "Paused" a help message will scroll by.

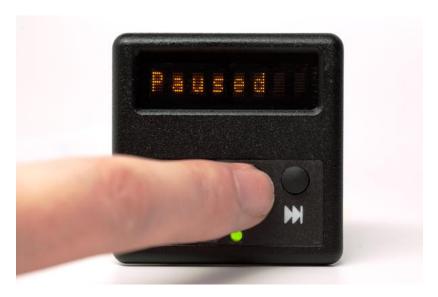

# STOP

To stop the recorder from Play hold play until the recorder stops, the display will stop counting and show the song name. Alternatively press the record button. Similarly to stop the recorder in record mode either hold the record button or press the play button.

#### RECORD

To record first select a blank file space from the list of 100 available slots in the memory with the navigation buttons or if you wish, select a song to record over. Press record and you will be asked to confirm by pressing record again. Any other button will cancel this request.

If you wait a few seconds before pressing record again a help message will scroll by.

WARNING. If you choose a song to record over the previous song will be lost.

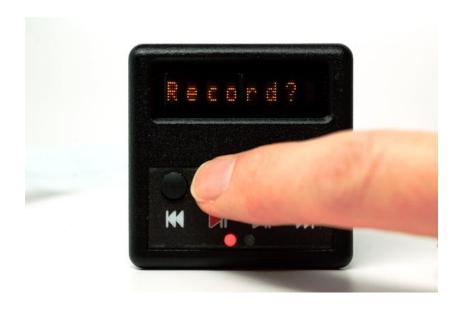

# In Summary:

- 1. Choose the Blank space or Song to place the new recording.
- 2. Press Record and wait for Record? to display.
- 3. If you are sure, press Record again and the red indicator will light.
- 4. Press Record to Pause recording, or hold Record to Stop.

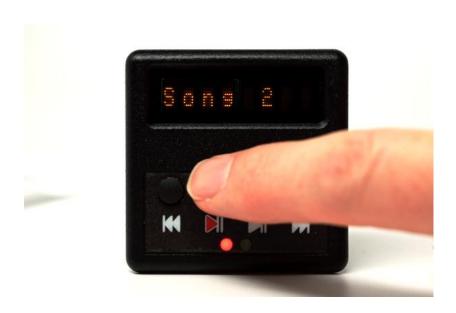

## GO FORWARD

Navigates to the next song or blank space. If the recorder is playing a song it will navigate to the beginning of the next song and play.

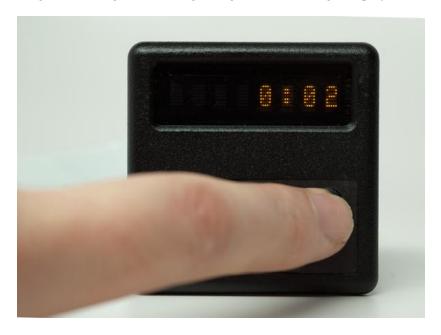

# GO BACKWARD

Navigates to the previous song or blank space. If the recorder is playing a song it will restart the song from the beginning, if the song is just beginning it will skip to the previous song and play that.

#### DELETE A RECORDING

First select the song you wish to delete.

Press and hold both The Go Backward Button (Left) and the Record Button until the display says Delete?

Then release and press the Go Backward button once.

If you do this exactly as described the song will slowly be removed from the display. You still have another chance to change your mind though. Just press any button before the animation stops and the deletion will be stopped.

#### HOW DO I RECORD WITHOUT THE REGISTRATION?

Sometimes it is helpful to make a recording with no registration so it can be played on another organ or for practicing different registrations with the same piece.

To record with no registration hold both middle buttons (Play and Record) in while the recorder is stopped.

To revert to normal either press both middle buttons again or turn the panel off and back on.

The recorder will always be set to record registrations when the console is first switched on.

# THE TECHNICAL STUFF

The recorder system has built in storage for 100 performances of any length and further capacity to record 100 performances on each USB flash drive. If there is no flash drive inserted the recorder will automatically record on the internal memory.

Any performances recorded on the USB are in MIDI format. The recorder will also play MIDI format 0 files if they are copied to the USB drive, however unless the files were recorded on this organ the registration will be either missing or wrong.

To keep the names short the files on the system are either called Blank or Song. So in these instructions we will refer to performances as songs, which is the MIDI format.

The songs recorded on the USB drive are accessible from your computer. They will appear with the same names and are standard MIDI files.

#### RENAMING A SONG IN YOUR COMPUTER

Insert the USB drive into your computer's USB slot and open the drive. Select any file and rename it as you would normally, remember you only have eight characters on the screen although the file name can be as long as you like, it will be shortened for the display. For example:

Rename Song\_5 to "Copy of Song\_5" any spaces in the name & the recorder ignores them, the display will show "Copyof~1".

Rename Song\_5 to "Copy\_of\_Song\_5" (note the spaces have been replaced with \_), the display will show "Copy o~1".

Be careful how you name the files, the rules are:

Any spaces, the recorder ignores them unless they are a "\_"

If the file name is longer then 8 characters, only the first 6 characters will be displayed with a number of 1 to 9

If the file name is 8 characters, then it all will be displayed.

### COPYING NEW SONGS TO THE USB DRIVE.

If a MIDI file is added to a USB drive using a computer it will take the next blank space odd numbered blank space.

#### USING OTHER USB DRIVES

USB drives vary considerably in quality and many do not conform to the industry standards and others are not genuine. We only purchase drives from reputable sources and from a limited range of manufacturers known to adhere to the USB standards. For this reason, and to guarantee quality we recommend getting tested and formatted drives from us.

If you wish to experiment with other drives they must be formatted FAT16 which will give an overall size of 32MB regardless of the original capacity.

The system does not support USB drives of 2GB or greater that are not specially formatted by Solid State as it is not possible to format them in a computer to be 32MB.

# FURTHER HELP AND SUPPORT

All of us at Solid State Organ Systems take great pride in producing the world's finest control systems for Pipe Organs. Thank you for choosing our system.

If you need more advice the first contact should always be your organ builder or maintenance company as they know the layout of your instrument. However, if you think we can be of any assistance please do not hesitate to contact us and we will be pleased to help. If you require more copies of the documentation many of the manuals are available on our website for download.

We always welcome feedback that helps make our products better, if you have suggestions we would be happy to hear from you. In Europe and Australia Canada, USA and other

countries

Solid State Organ Systems Solid State Organ Systems

Twickenham Avenue 4900 Seminary Road

Brandon Suite 560

Suffolk IP27 0PD Alexandria VA 22311

UK USA

Tel: 01842 814814 Tel: 1 800 272 4775

Email: info@ssosystems.com

Web: www.ssosystems.com

For complete contact information especially for your mobile device please visit:

solidstate.tel